## **Employee Access Instructions** Accessing Your Pay, Leave and Other information

Employees may access their personal information online by logging into their Skyward Employee Access with their Login **ID** and password. (This is a different login/password than the one you use to log into the district's computer network or Ready Sub.) This is where you will be able to look at your check, Time Off and other information.

In order for you to gain employee access you will need to email Ken Root at [kroot@mtbaker.wednet.edu](mailto:kroot@mtbaker.wednet.edu) to request an email to provide you with your Login ID which should be the first character of your first name, your last name and a two digit number (Example: jsmith12) and a temporary password. This information will be at the top of the email.

Go to the Mount Baker District website [\(www.mtbaker.wednet.edu\)](http://www.mtbaker.wednet.edu/) then click on **"Staff" and** then onto the **\*SKYWARD link.** The first time you login you will need to change your password. If you forget your password, it must be reset to the district default (email to Ken) and you will need to change it the next time you log in.

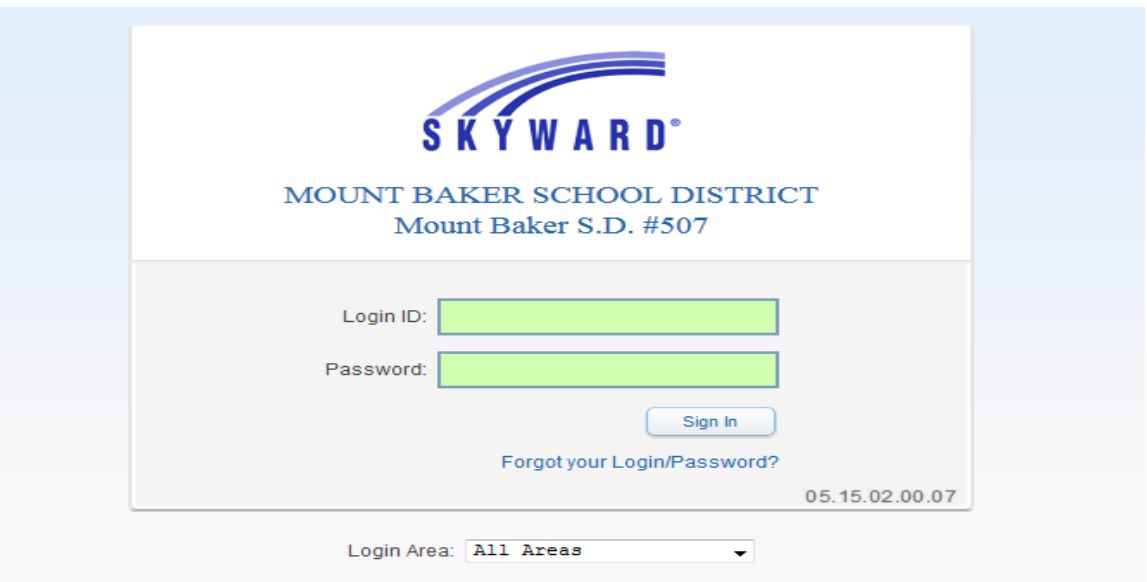

**\*To create a shortcut for the Skyward link on your desktop you should first bookmark the page. Then go to your bookmarks and right click on the Skyward link and copy then paste the shortcut to your desktop. Going forward whenever you want to login you can click on the shortcut to Skyward on your desktop.**

Three unsuccessful logins will cause the system to lock you out. If this happens you will need to call Payroll. *Important:* To prevent others from accessing your information, do not leave this system open on your computer.

## **Employee Access Instructions**

After logging in select *Employee Access* on the right hand side. You may or may not have additional choices.

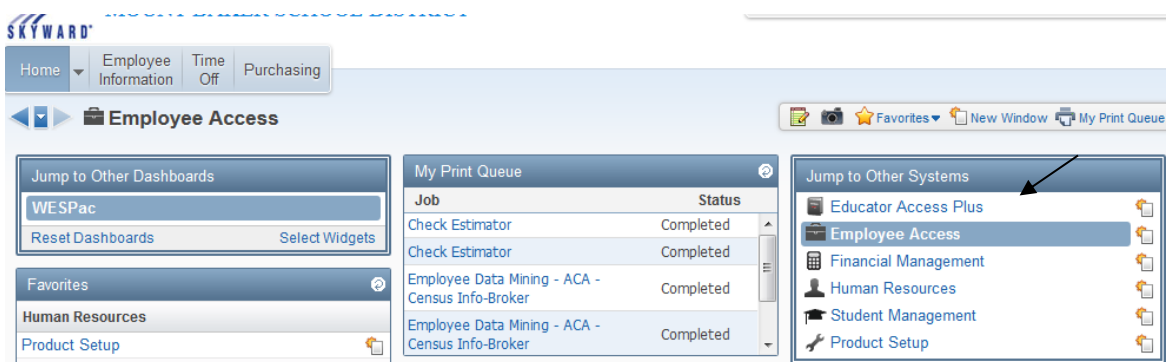

#### **View Paycheck Information —** *Click on "Employee Information"* then *"Check History".*

You will be able to view and print your payroll information here. Check information will be available by the 25<sup>th</sup> of each month. Please review the information each month and notify the Payroll Office if you see an error. Any corrections that need to be made unless otherwise discussed will happen in the following months Payroll. **The actual transfer of funds into your bank account will always occur on the last weekday of the month.**

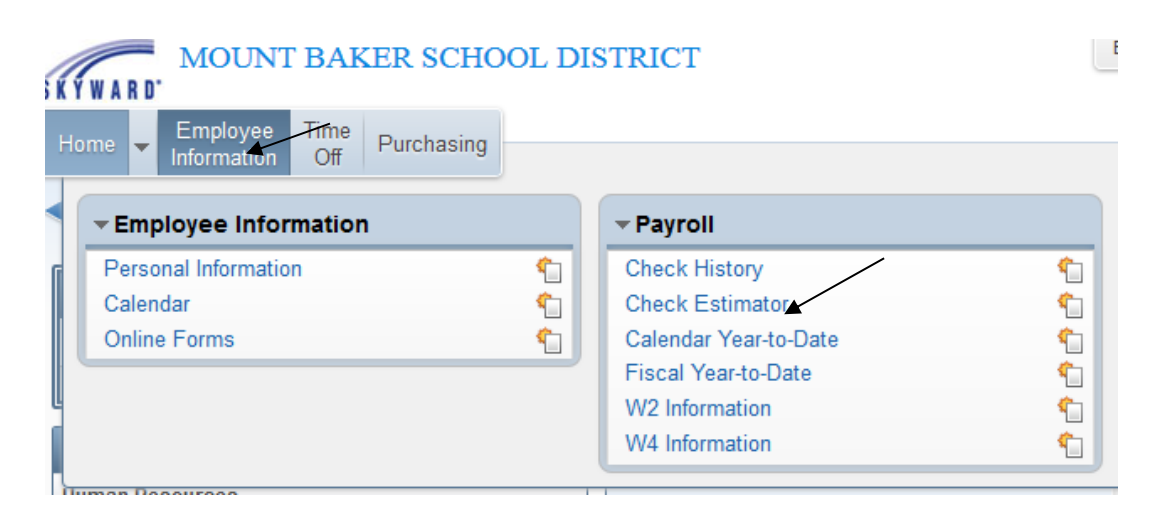

**W4 information** will show what you are claiming; *W2 information* is where to get a copy of your W2.

*Check Estimator* can be used to run scenarios on the effect on your paycheck *if* you should make changes. Any information entered here is for estimation purposes only and does not change your payroll records.

Payroll questions should be directed to the Payroll Office. The information in Employee Access is for view and print only. Any changes you wish to make in deductions or in your W4 have to be made directly with the Payroll Office.

# **Employee Access Instructions**

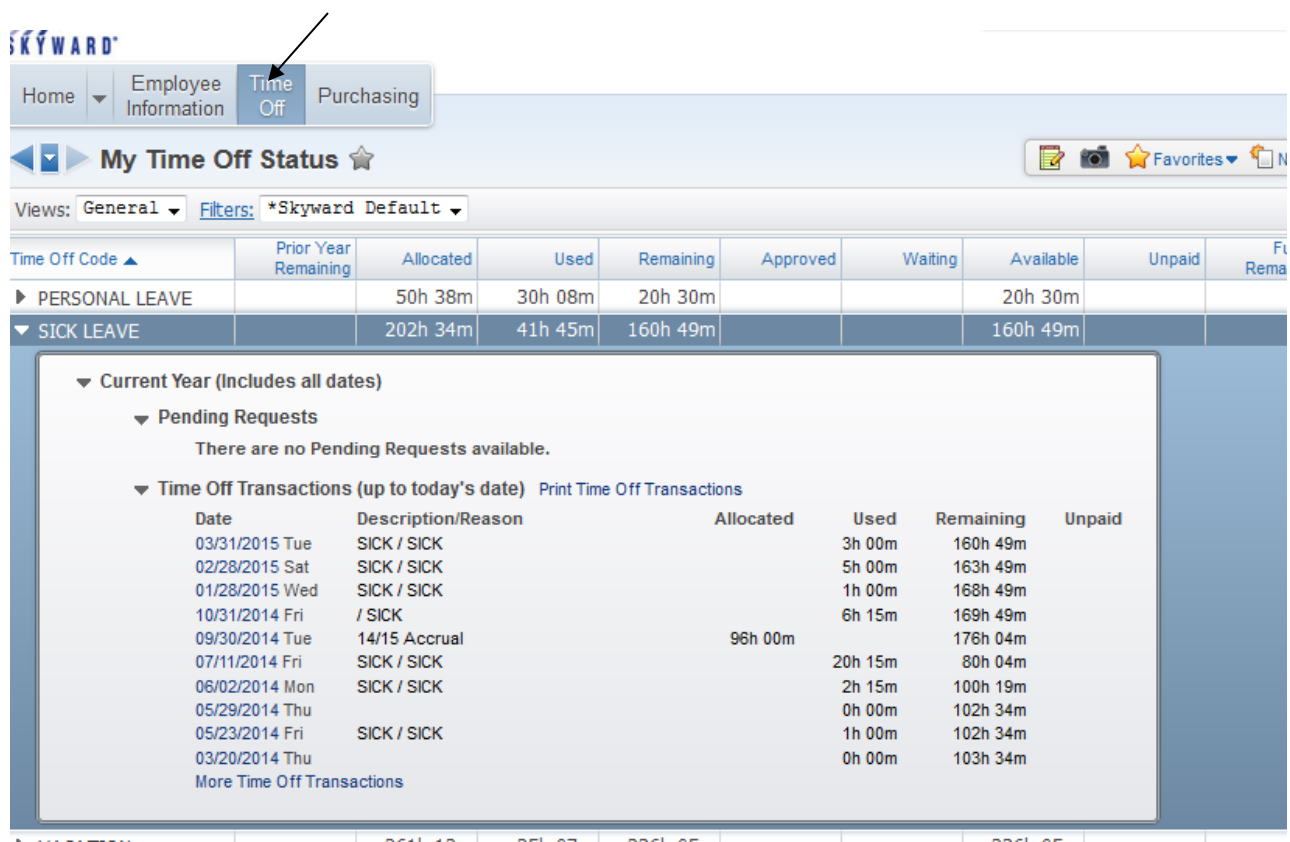

### **View Leave Balances —** Click on *"Time Off",* to view your leave information

If you need assistance to login, please contact your building Tech Support or Secretary. If you need further assistance you can contact Ken Root by sending an email to <u>kroot@mtbaker.wednet.edu</u>